# Frequently asked questions

### How Do I install the Wrappers?

you can put these devices into your user library, basically anywhere. but Preferably into the "MaxAudioEffects" folder

Default location of the User Library:

When you install Live for the first time, the User Library is created at this location:

*Windows: \Users\[username]\Documents\Ableton\User Library Mac: Macintosh HD/Users/[username]/Music/Ableton/User Library*

#### Live's shows this message "The device is not available for this version of live" What should I do?

This is a MaxForLive device, the message indicates that you're useing Live lite, or standard without MaxForLive.

As I said in the product description You're gonna need either Live standard with MaxForLive, or Live Suite.

#### The wrapper shows up but doesn't change the sound at all.

It could happen if Max and Ableton Live are not synced correctly. and Max can't find the VST, VST3 or AU plugin you're trying to use.

First of all : Are you sure you're using the latest versions of the plugins?

The wrappers always support the latest version of the plugins.

Or Have you installed the plugins to a custom location?

Anyway There's two method you should try:

1:

Just simply remove the vst3 and vst files from its current location, then open Live, and run a VST scan, ( or/and AU if you're on mac)

make sure that the plugins disappeared from Live's browser.

Close Live, and put back the plugins to their place.

That should force Live, and Max to reindex the plugins location.

2:

If it's still not working, try to reinstall the plugins preferably to the default location where the installer suggests it.. (it works as a hard reset.)

One of the two should solve the problem.

## How can I select presets from the plugin?.

You need to do that from the original floating GUI. Simply click on the top right tool button to access it.

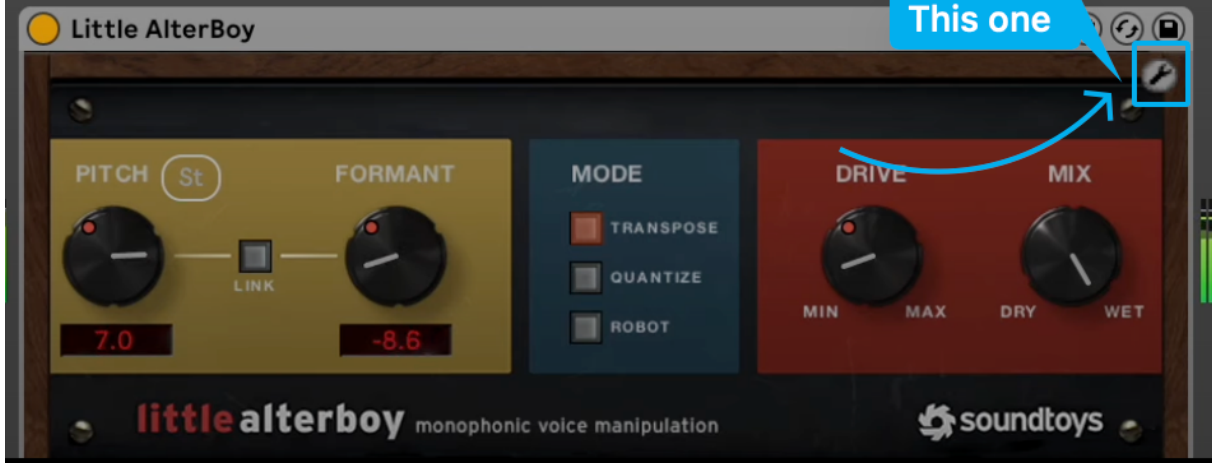

#### My Problem Is not in this list.

Feel free to contact me : elisabethhomeland@gmail.com